# Solución de problemas de Common Data Layer (CDL)

# Contenido

1. Introducción 2. Descripción general 3. Componentes 4. Tutorial sobre configuración 5. Solución de problemas 5.1 Fallas de POD 5.2 CDL Cómo obtener información de sesión de las claves de sesión 5.3 Las cápsulas de CDL no funcionan 5.4 Las vainas de Mirror Maker están en estado init 5.5 El índice de CDL no se replica adecuadamente 5.6 Las operaciones de CDL fallan, pero la conexión es correcta 5.7 La notificación para el registro de purga llegó antes o se retrasó desde la CDL 6. Alertas 7. Problemas más comunes 7.1 errorDeReplicaciónDeCdl

- 7.2 cdlRemoteConnectionFailure y GRPC\_Connections\_Remote\_Site
- 8. Grafana

## 1. Introducción

Este artículo trata los aspectos básicos de la resolución de problemas de Common Data Layer (CDL) en entornos SMF. La documentación que puede encontrar en este [enlace](/content/en/us/td/docs/wireless/ucc/smi/cdl/1-10/b_ucc-5g-cdl-config-and-admin-guide-1-10.pdf).

# 2. Descripción general

Cisco Common Data Layer (CDL) es una capa de almacenamiento de datos KV (valor clave) de última generación y alto rendimiento para todas las aplicaciones nativas de la nube.

Actualmente, las CDL se utilizan como un componente de gestión estatal con funciones de HA (alta disponibilidad) y Geo HA.

La CDL proporciona:

- Una capa de almacén de datos común a través de diferentes funciones de red (NF).
- Lectura y escritura de baja latencia (en almacenamiento de sesión en memoria)
- Notifique a los NF que bloqueen al suscriptor cuando se informe de un ataque DoS (denegación de servicio) en la misma sesión.
- Alta disponibilidad: redundancia local con al menos 2 réplicas.
- Redundancia geográfica con 2 sitios.
- No hay ningún concepto principal/secundario para todas las ranuras disponibles para las operaciones de escritura. Mejora el tiempo de conmutación por fallo ya que no se lleva a cabo ninguna elección principal.

### 3. Componentes

- Terminal: (cdl-ep-session-c1-d0-7c79c87d65-xpm5v)
	- El criterio de valoración de CDL es un POD de Kubernetes (K8). Se implementa para exponer gRPC a través de la interfaz HTTP2 hacia el cliente NF, es para procesar solicitudes de servicio de base de datos y actúa como punto de entrada para las aplicaciones ascendentes.
- Ranura: (cdl-slot-session-c1-m1-0)
	- El terminal CDL admite microservicios de varias ranuras. Estos microservicios son POD K8s implementados para exponer la interfaz gRPC interna hacia el almacén de datos de Cisco
	- Cada POD de ranura contiene un número finito de sesiones. Estas sesiones son los datos reales de la sesión en formato de matriz de bytes
- Indice: (cdl-index-session-c1-m1-0)
	- El microservicio Index contiene los datos relacionados con la indexación
	- Estos datos de indexación se utilizan para recuperar los datos de sesión reales de los microservicios de ranura
- ETCD: (etcd-smf-etcd-cluster-0)
	- ∘ CDL utiliza ETCD (un almacén de valor de clave de código abierto) como detección de servicio de base de datos. Cuando se inicia, se cierra o se cierra el PE del almacén de datos de Cisco, el estado de publicación agrega un evento. Por lo tanto, se envían notificaciones a cada uno de los POD suscritos a estos eventos. Además, cuando se agrega o quita un evento de clave, actualiza el mapa local.
- Kafka: (kafka-0)

○

- El POD Kafka replica los datos entre las réplicas locales y a través de los sitios para la indexación. Para la replicación entre sitios, Kafak utiliza MirrorMaker.
- Espejo Maker: (espejo-maker-0)
	- El POD Mirror Maker replica geográficamente los datos de indexación en los sitios CDL remotos. Toma los datos de los sitios remotos y los publica en el sitio local de Kafka para que las instancias de indexación apropiadas los recojan.

#### Ejemplo:

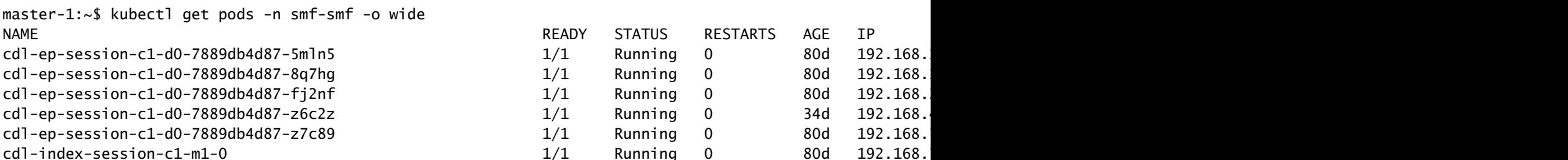

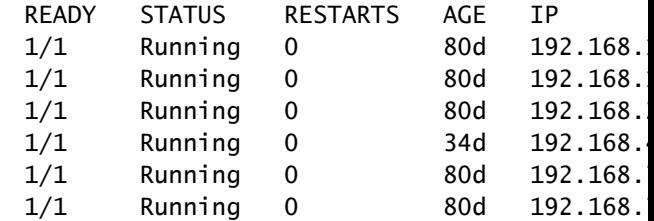

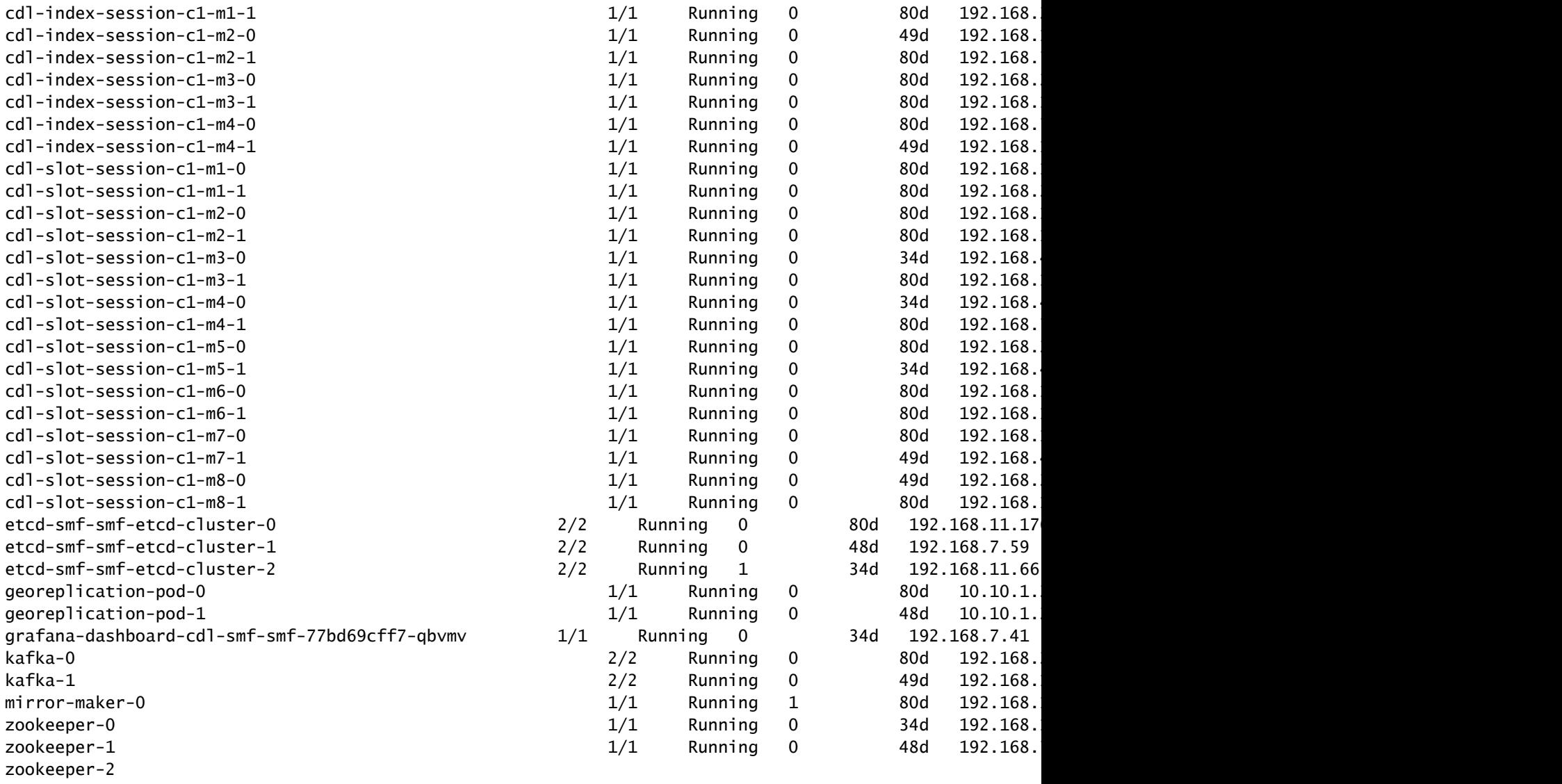

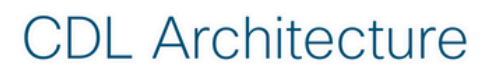

2017 Cisco and/or its

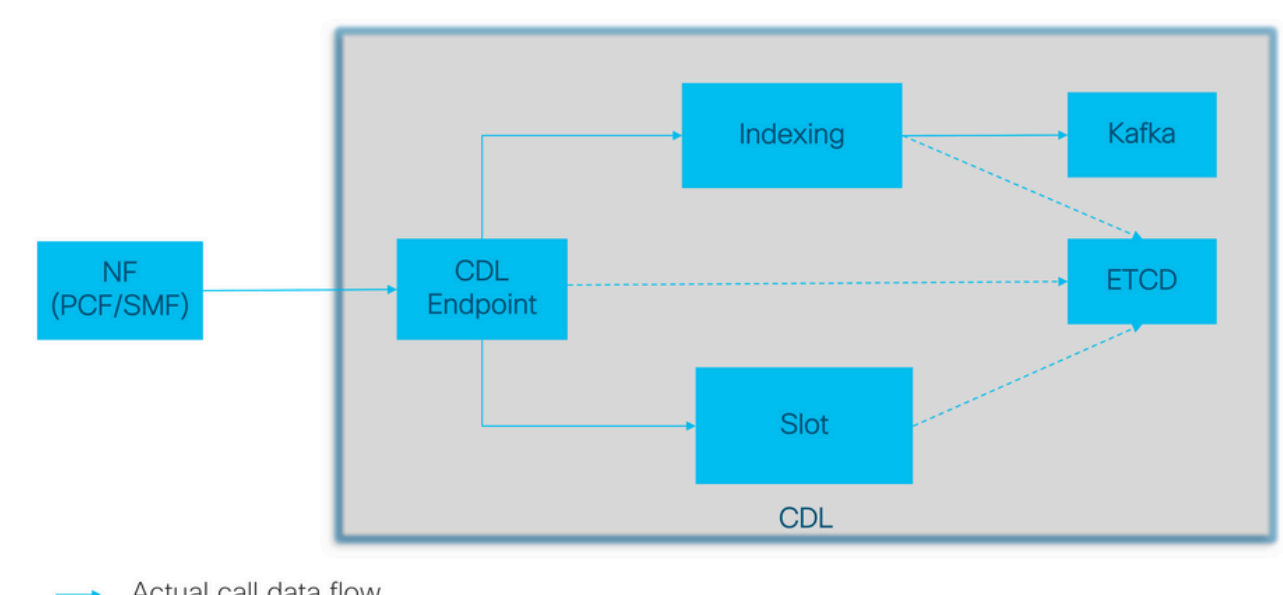

Actual call data flow<br>CDL Control flow(Registration and Discovery)  $\dots$ 

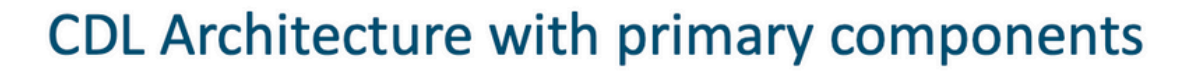

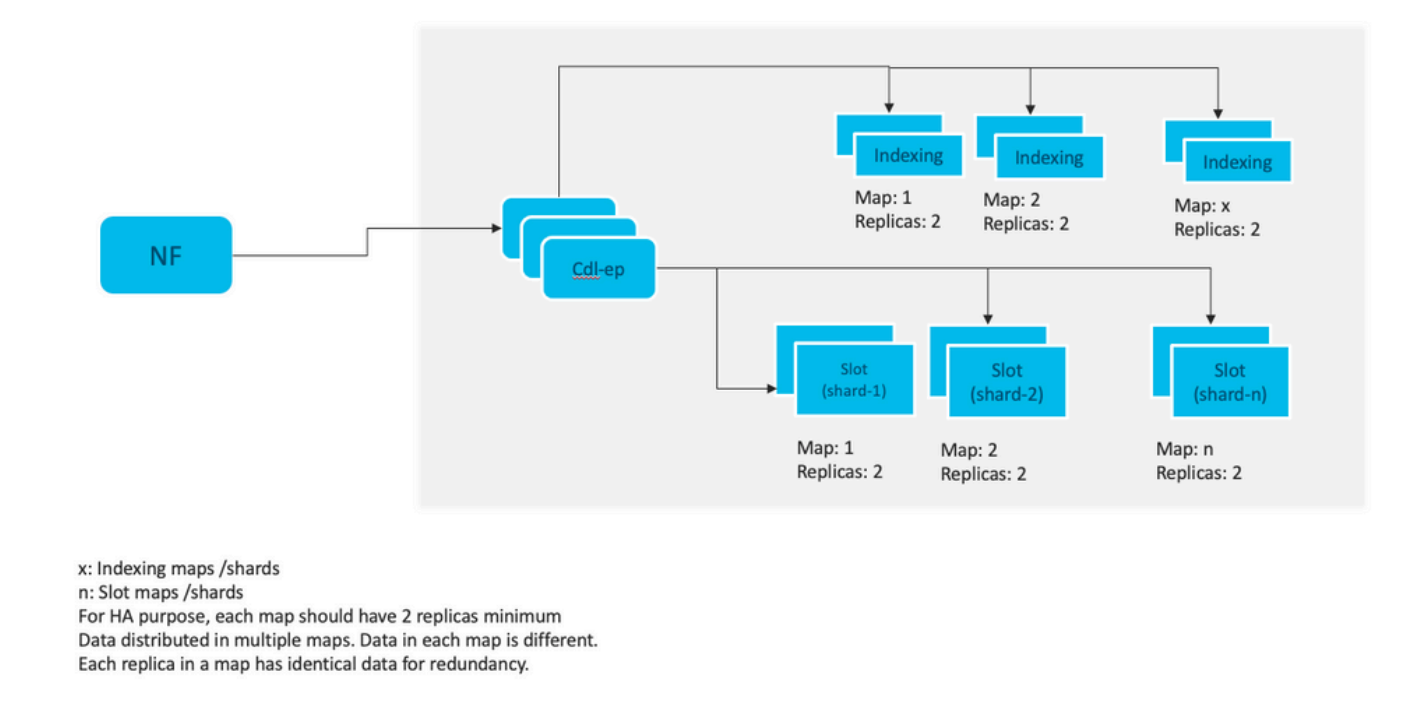

Nota: No hay ningún concepto principal/secundario para todas las ranuras disponibles para las operaciones de escritura. Mejora el tiempo de conmutación por fallo ya que no se lleva a cabo ninguna elección principal.

Nota: De forma predeterminada, la CDL se implementa con 2 réplicas para db-ep, 1 mapa de ranuras (2 réplicas por mapa) y 1 mapa de índice (2 réplicas por mapa).

## 4. Tutorial sobre configuración

```
smf# show running-config cdl
cdl system-id 1 /// unique across the site, system-id 1 is the primary site ID for
cdl node-type \frac{d}{dx} db-data /// node label to configure the node affinity
cdl enable-geo-replication true /// CDL GR Deployment with 2 RACKS
cdl remote-site 2
 db-endpoint host x.x.x.x /// Remote site cdl-ep configuration on site-1
  db-endpoint port 8882
  kafka-server x.x.x.x 10061 /// Remote site kafka configuration on site-1
  exit
 kafka-server x.x.x.x 10061
  exit
exit
cdl label-config session /// Configures the list of label for CDL pods
  endpoint key smi.cisco.com/node-type-3
  endpoint value session
  slot map 1
```
 key smi.cisco.com/node-type-3 value session exit slot map 2 key smi.cisco.com/node-type-3 value session exit slot map 3 key smi.cisco.com/node-type-3 value session exit slot map 4 key smi.cisco.com/node-type-3 value session exit slot map 5 key smi.cisco.com/node-type-3 value session exit slot map 6 key smi.cisco.com/node-type-3 value session exit slot map 7 key smi.cisco.com/node-type-3 value session exit slot map 8 key smi.cisco.com/node-type-3 value session exit index map 1 key smi.cisco.com/node-type-3 value session exit index map 2 key smi.cisco.com/node-type-3 value session exit index map 3 key smi.cisco.com/node-type-3 value session exit index map 4 key smi.cisco.com/node-type-3 value session exit exit cdl datastore session /// unique with in the site label-config session geo-remote-site [ 2 ] slice-names [ SMF1 SMF2 ] endpoint cpu-request 2000 endpoint go-max-procs 16 endpoint replica 5 /// number of cdl-ep pods endpoint external-ip x.x.x.x endpoint external-port 8882 index cpu-request 2000 index go-max-procs 8 index replica 2  $\frac{1}{10}$  number of replicas per mop for cdl-index, can not be changed a NOTE: If you need to change number of index replica, set the system mode to shutdown from respective op index map 4 /// number of mops for cdl-index

```
index write-factor 1 4.1 million 1 6.1 million of copies to be written before a successful response
 slot cpu-request 2000
 slot go-max-procs 8
 slot replica 2 /// number of replicas per mop for cdl-slot
 slot map 8 /// number of mops for cdl-slot
 slot write-factor 1
 slot metrics report-idle-session-type true
 features instance-aware-notification enable true /// This enables GR failover notification
 features instance-aware-notification system-id 1
  slice-names [ SMF1 ]
 exit
  features instance-aware-notification system-id 2
  slice-names [ SMF2 ]
  exit
exit
cdl kafka replica 2
cdl kafka label-config key smi.cisco.com/node-type-3
cdl kafka label-config value session
cdl kafka external-ip x.x.x.x 10061
exit
cdl kafka external-ip x.x.x.x 10061
exit
```
## 5. Solución de problemas

#### 5.1 Fallas de POD

El funcionamiento de la CDL es sencillo: clave > base de datos de valor.

- Todas las solicitudes llegan a las vainas cdl-endpoint.
- En las vainas cdl-index almacenamos las llaves, ordenamiento cíclico.
- En cdl-slot almacenamos valor (información de sesión), ordenamiento cíclico.
- Definimos una copia de seguridad (número de réplicas) para cada mapa de grupo de dispositivos (tipo).
- La cápsula Kafka se utiliza como autobús de transporte.
- El fabricante de espejos se utiliza como bus de transporte a diferentes racks (redundancia geo).

La falla para cada uno podría traducirse como, es decir, si todas las vainas de este tipo/mapa cayeran al mismo tiempo:

- cdl-terminal errores de comunicación con CDL
- cdl-index pérdida de claves para datos de sesión
- cdl-slot pérdida de datos de sesión
- Kafka perdiendo la opción de sincronización entre los mapas de tipo pod
- mirror maker pérdida de sincronización con otro nodo geo redudand

Siempre podemos recopilar registros de grupos de dispositivos relevantes porque los registros de grupos de dispositivos en cdl no se traspasan tan rápido, por lo que hay un valor adicional para recopilarlos.

Remamber tac-debug recopila la instantánea en el tiempo mientras los registros imprimen todos los datos desde que se almacenan.

Describir grupos de dispositivos

kubectl describe pod cdl-ep-session-c1-d0-7889db4d87-5mln5 -n smf-rcdn

#### Recopilar registros de grupos de dispositivos

kubectl logs cdl-ep-session-c1-d0-7c79c87d65-xpm5v -n smf-rcdn

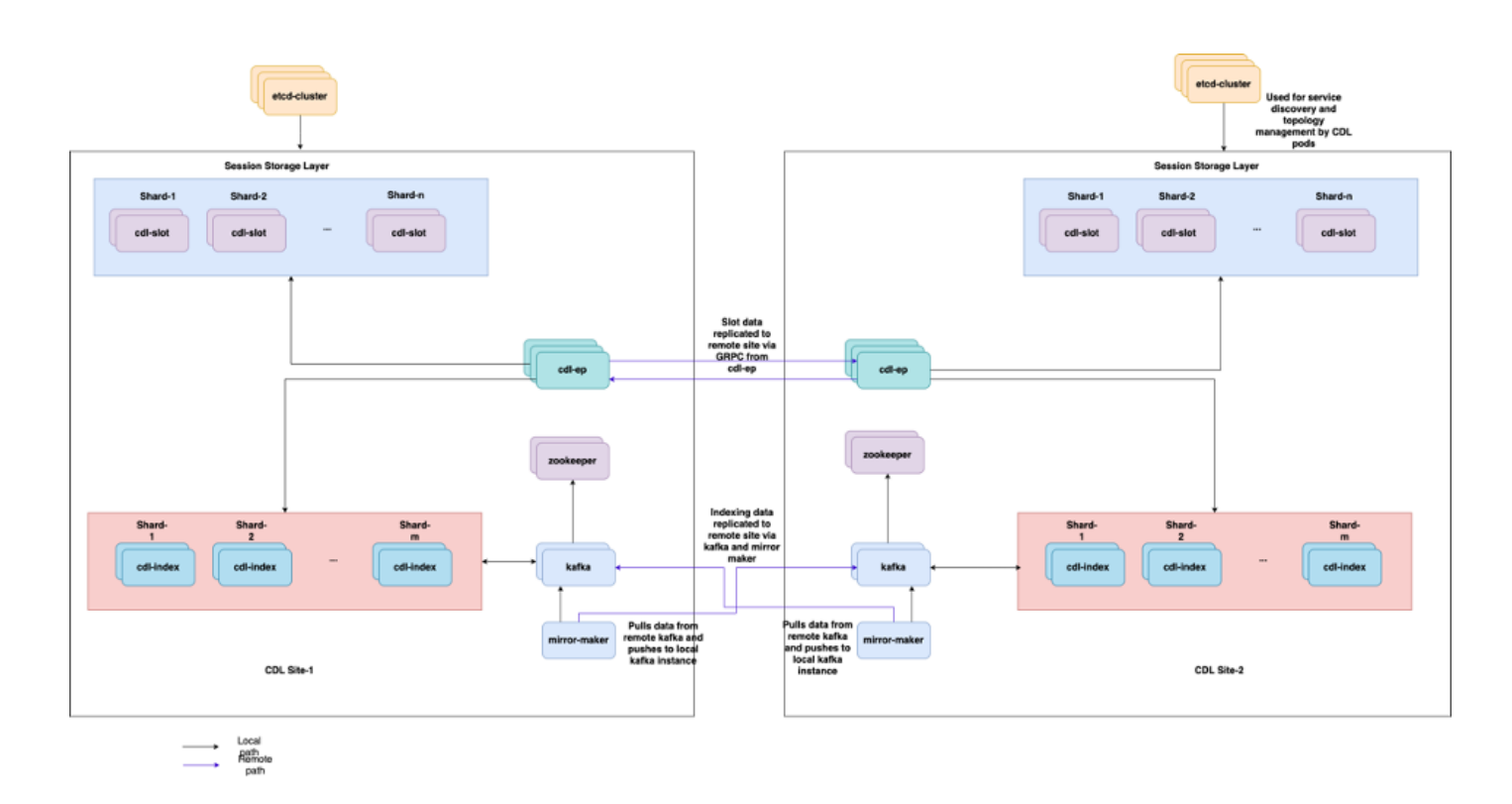

#### 5.2 CDL Cómo obtener información de sesión de las claves de sesión

Dentro de la CDL cada sesión tiene un campo llamado llaves únicas que identifica esta sesión.

Si comparamos la impresión de la sesión de show subscriber supi y cdl show sessions summary slice-name slice1 db-name session filter

- dirección de sesión ipv4 combinada con supi = "1#/#imsi-123969789012404:10.0.0.3"
- $\cdot$  ddn + dirección ip4 = "1#/#lab:10.0.0.3"
- dirección de sesión ipv6 combinada con supi = "1#/#imsi-123969789012404:2001:db0:0:2::"
- ddn + dirección ipv6 de la sesión = "1#/#lab:2001:db0:0:2::"
- smfTeid también N4 Session Key = "1#/#293601283" Esto es realmente útil cuando se •solucionan errores en UPF, puede buscar en los registros de sesión y encontrar información

relacionada con la sesión.

- supi + ebi = "1#/#imsi-123969789012404:ebi-5"
- supi + ddn= "1#/#imsi-123969789012404:lab"

```
[smf/data] smf# cdl show sessions summary slice-name slice1 db-name session filter { condition match ke
Sun Mar 19 20:17:41.914 UTC+00:00
message params: {session-summary cli session {0 100 1#/#293601283 0 [{0 1#/#293601283}] [] 0 0 false 40
session {
     primary-key 1#/#imsi-123969789012404:1
    unique-keys [ "1#/#imsi-123969789012404:10.0.0.3" "1#/#lab:10.0.0.3" "1#/#imsi-123969789012404:2001
    non-unique-keys [ "1#/#roaming-status:visitor-lbo" "1#/#ue-type:nr-capable" "1#/#supi:imsi-12396978
     flags [ flag3:peerGtpuEpKey:10.10.10.150:20.0.0.1 session-state-flag:smf_active ]
    map-id 2
    instance-id 1
    app-instance-id 1
    version 1
    create-time 2023-03-19 20:14:14.381940117 +0000 UTC
    last-updated-time 2023-03-19 20:14:14.943366502 +0000 UTC
     purge-on-eval false
     next-eval-time 2023-03-26 20:14:14 +0000 UTC
    session-types [ rat_type:NR wps:non_wps emergency_call:false pdu_type:ipv4v6 dnn:lab qos_5qi_1_rat_
     data-size 2866
}
[smf/data] smf#
```
Si lo comparamos con la impresión del SMF:

```
[smf/data] smf# show subscriber supi imsi-123969789012404 gr-instance 1 namespace smf
Sun Mar 19 20:25:47.816 UTC+00:00
subscriber-details
{
   "subResponses": [
    \Gamma "roaming-status:visitor-lbo",
       "ue-type:nr-capable",
       "supi:imsi-123969789012404",
       "gpsi:msisdn-22331010101010",
       "pei:imei-123456789012381",
       "psid:1",
       "snssai:001000003",
       "dnn:lab",
       "emergency:false",
       "rat:nr",
       "access:3gpp access",
       "connectivity:5g",
       "udm-uecm:10.10.10.215",
       "udm-sdm:10.10.10.215",
       "auth-status:unauthenticated",
       "pcfGroupId:PCF-dnn=lab;",
       "policy:2",
       "pcf:10.10.10.216",
       "upf:10.10.10.150",
       "upfEpKey:10.10.10.150:10.10.10.202",
```

```
 "ipv4-addr:pool1/10.0.0.3",
       "ipv4-pool:pool1",
       "ipv4-range:pool1/10.0.0.1",
       "ipv4-startrange:pool1/10.0.0.1",
       "ipv6-pfx:pool1/2001:db0:0:2::",
       "ipv6-pool:pool1",
       "ipv6-range:pool1/2001:db0::",
       "ipv6-startrange:pool1/2001:db0::",
       "id-index:1:0:32768",
       "id-value:2/3",
       "chfGroupId:CHF-dnn=lab;",
       "chf:10.10.10.218",
       "amf:10.10.10.217",
       "peerGtpuEpKey:10.10.10.150:20.0.0.1",
       "namespace:smf",
       "nf-service:smf"
     ]
  ]
}
```
Comprobar el estado de CDL en SMF:

```
cdl show status
cdl show sessions summary slice-name <slice name> | more
```
#### 5.3 Las cápsulas de CDL no funcionan

Cómo identificar

Verifique el resultado de los grupos de dispositivos descritos (contenedores/miembro/Estado/Razón, eventos).

kubectl describe pods -n <namespace> <failed pod name>

Cómo arreglar

1. Pods están en estado pendiente Verifique si algún nodo k8s con los valores de etiqueta iguales al valor de cdl/node-type el número de réplicas es menor o igual al número de nodos k8s con los valores de etiqueta iguales al valor de cdl/node-type

kubectl get nodes -l smi.cisco.com/node-type=<value of cdl/node-type, default value is 'session' i

2. Pods están en estado de falla CrashLoopBackOff Compruebe el estado de los pods etcd. Si las vainas etcd no se están ejecutando, corrija los problemas de etcd.

kubectl describe pods -n <namespace> <etcd pod name>

3. Los grupos de dispositivos están en estado de error ImagePullBack Comprobar si el repositorio de helm y el registro de imágenes están accesibles. Compruebe si se han configurado los servidores DNS y proxy necesarios.

#### 5.4 Las vainas de Mirror Maker están en estado init

Verifique la salida de los pods descriptos y los registros de pod

```
kubectl describe pods -n <namespace> <failed pod name>
kubectl logs -n <namespace> <failed pod name> [-c <container name>]
```
#### Cómo arreglar

- Verifique si las IP externas configuradas para Kafka son correctas
- Comprobar la disponibilidad de kafka de sitio remoto a través de IP externas

#### 5.5 El índice de CDL no se replica adecuadamente

#### Cómo identificar

Los datos agregados a un sitio no son accesibles desde otro sitio.

#### Cómo arreglar

- Compruebe la configuración del ID del sistema local y la configuración del sitio remoto.
- Compruebe la disponibilidad de los terminales CDL y kafka entre cada sitio.
- Compruebe el mapa, la réplica del índice y la ranura en cada sitio. Puede ser idéntico en todos los sitios.

#### 5.6 Las operaciones de CDL fallan, pero la conexión es correcta

#### Cómo arreglar

- Verifique que todas las vainas estén listas y en ejecución.
- Los grupos de indexación están en estado preparado sólo si la sincronización se ha completado con la réplica de par (local o remota si está disponible)
- Los grupos de dispositivos de ranura están en estado preparado sólo si la sincronización se ha completado con la réplica de par (local o remota si está disponible)
- Los terminales NO están en estado preparado si al menos una ranura y un grupo de •dispositivos de índice no están disponibles. Incluso si no está listo, el cliente aceptará la conexión grpc.

#### 5.7 La notificación para el registro de purga llegó antes o se retrasó desde la CDL

Cómo arreglar

- En un clúster k8, todos los nodos pueden sincronizarse a la hora
- Verifique el estado de sincronización de NTP en todos los nodos k8s. Si hay algún problema, soluciónelo.

chronyc tracking chronyc sources -v chronyc sourcestats -v

### ALARMA gravedad summary cdlLocalRequestFailure crítico Si la tasa de éxito de las solicitudes locales es inferior al 90% durante más de 5 minutos, activa la alarma cdlRemoteConnectionFailure lcrítico Si las conexiones activas del grupo de terminales al sitio remoto alcanzaron 0 durante más de 5 minutos , se activa la alarma (solo para el sistema habilitado para GR) cdlRemoteRequestFailure crítico Si la tasa de éxito de las solicitudes remotas entrantes es inferior al 90% durante más de 5 minutos, activa la alarma (solo para sistemas con GR activado) cdlReplicationError crítico Si la proporción de solicitudes de replicación salientes con respecto a las solicitudes locales en el espacio de nombres cdl-global ha descendido por debajo del 90% durante más de 5 minutos (sólo para el sistema habilitado para GR). Estas alertas se esperan durante la actividad de actualización y, por lo tanto, puede ignorarlas. cdlKafkaRemoteReplicationDelay crítico Si el retraso de replicación kafka a sitio remoto, cruza

# 6. Alertas

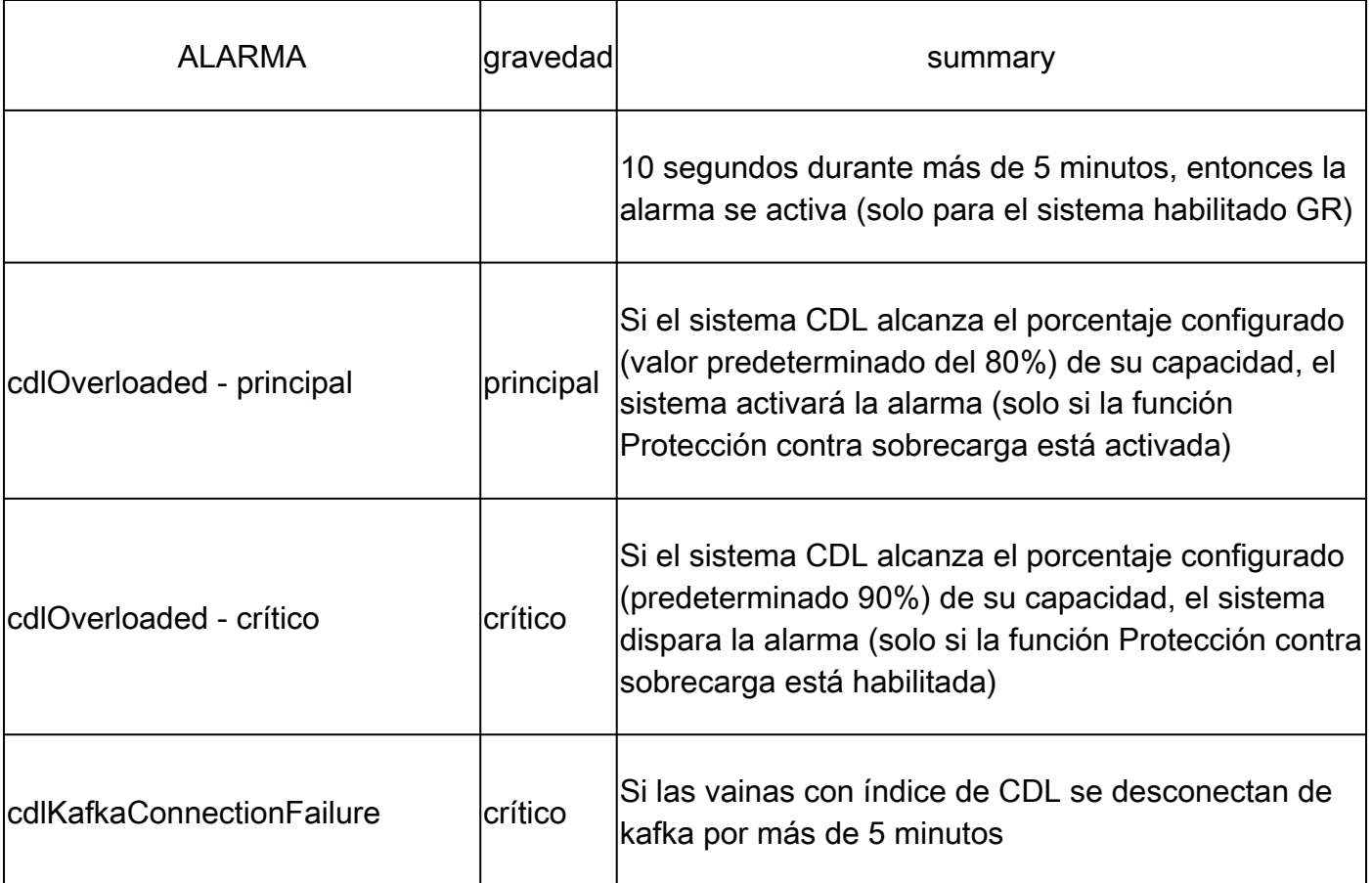

## 7. Problemas más comunes

### 7.1 errorDeReplicaciónDeCdl

Esta alerta se ve generalmente durante la activación del centro de operaciones o la actualización del sistema, intente encontrar CR para ella, intente verificar la aparición de la alerta CEE y si ya se borró.

### 7.2 cdlRemoteConnectionFailure y GRPC\_Connections\_Remote\_Site

La explicación se aplica a todas las alertas "cdlRemoteConnectionFailure" y "GRPC\_Connections\_Remote\_Site".

Para alertas de cdlRemoteConnectionFailure:

En los registros de terminales de CDL, se ve que se perdió la conexión con el host remoto desde el grupo de terminales de CDL:

```
2022/01/20 01:36:18.852 [ERROR] [RemoteEndointConnection.go:572] [datastore.ep.session] Connection to r
```
Pudimos ver que el grupo de terminales CDL intentaba conectarse al servidor remoto pero el host remoto lo rechazó:

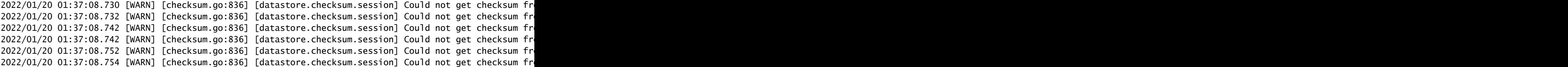

Dado que el host remoto siguió siendo inalcanzable durante 5 minutos, se generó la siguiente alerta:

```
alerts history detail cdlRemoteConnectionFailure f5237c750de6
severity critical
type "Processing Error Alarm"
startsAt 2025-01-21T01:41:26.857Z
endsAt 2025-01-21T02:10:46.857Z
source cdl-ep-session-c1-d0-6d86f55945-pxfx9
summary "CDL endpoint connections from pod cdl-ep-session-c1-d0-6d86f55945-pxfx9 and namespace smf-rcdn
labels [ "alertname: cdlRemoteConnectionFailure" "cluster: smf-data-rcdn_cee" "monitor: prometheus" "na
annotations [ "summary: CDL endpoint connections from pod cdl-ep-session-c1-d0-6d86f55945-pxfx9 and nam
```
La conexión al host remoto se realizó correctamente a las 02:10:32:

```
2022/01/20 02:10:32.702 [WARN] [RemoteEndointConnection.go:437] [datastore.ep.session] Stream to remote
2022/01/20 02:10:38.923 [WARN] [RemoteEndointConnection.go:563] [datastore.ep.session] Cdl status chang
2022/01/20 02:10:38.927 [WARN] [RemoteEndointConnection.go:437] [datastore.ep.session] Stream to remote
2022/01/20 02:10:38.934 [WARN] [RemoteEndointConnection.go:437] [datastore.ep.session] Stream to remote
2022/01/20 02:10:38.934 [WARN] [RemoteEndointConnection.go:437] [datastore.ep.session] Stream to remote
2022/01/20 02:10:38.935 [WARN] [RemoteEndointConnection.go:437] [datastore.ep.session] Stream to remote
```
Configuración presente en SMF para el sitio remoto de CDL:

cdl remote-site 2 db-endpoint host 10.10.10.141 db-endpoint port 8882 kafka-server 10.10.19.139 10061 exit kafka-server 10.10.10.140 10061 exit exit

Para la alerta GRPC Connections Remote Site:

La misma explicación se aplica también a "GRPC\_Connections\_Remote\_Site", ya que también procede del mismo grupo de terminales CDL.

alerts history detail GRPC\_Connections\_Remote\_Site f083cb9d9b8d severity critical type "Communications Alarm" startsAt 2025-01-21T01:37:35.160Z endsAt 2025-01-21T02:11:35.160Z source cdl-ep-session-c1-d0-6d86f55945-pxfx9 summary "GRPC connections to remote site are not equal to 4" labels [ "alertname: GRPC\_Connections\_Remote\_Site" "cluster: smf-data-rcdn\_cee" "monitor: prometheus" "

En los registros de grupos de terminales de CDL, la alerta se inició cuando se rechazó la conexión al host remoto:

2022/01/20 01:36:18.852 [ERROR] [RemoteEndointConnection.go:572] [datastore.ep.session] Connection to r

La alerta se borró cuando la conexión al sitio remoto se realizó correctamente:

```
2022/01/20 02:10:32.702 [WARN] [RemoteEndointConnection.go:437] [datastore.ep.session] Stream to remote
2022/01/20 02:10:38.923 [WARN] [RemoteEndointConnection.go:563] [datastore.ep.session] Cdl status chang
2022/01/20 02:10:38.927 [WARN] [RemoteEndointConnection.go:437] [datastore.ep.session] Stream to remote
2022/01/20 02:10:38.934 [WARN] [RemoteEndointConnection.go:437] [datastore.ep.session] Stream to remote
2022/01/20 02:10:38.934 [WARN] [RemoteEndointConnection.go:437] [datastore.ep.session] Stream to remote
2022/01/20 02:10:38.935 [WARN] [RemoteEndointConnection.go:437] [datastore.ep.session] Stream to remote
```
### 8. Grafana

El panel de CDL forma parte de cada implementación de SMF.

#### Acerca de esta traducción

Cisco ha traducido este documento combinando la traducción automática y los recursos humanos a fin de ofrecer a nuestros usuarios en todo el mundo contenido en su propio idioma.

Tenga en cuenta que incluso la mejor traducción automática podría no ser tan precisa como la proporcionada por un traductor profesional.

Cisco Systems, Inc. no asume ninguna responsabilidad por la precisión de estas traducciones y recomienda remitirse siempre al documento original escrito en inglés (insertar vínculo URL).